# Dell Precision Mobile Workstation

DELL

7000 Series

## Quick Start Guide

Guida introduttiva rapida Skrócona instrukcja uruchomienia Guía de inicio rápido

## 1 Connect the power adapter and press the power button

Connettere l'adattatore di alimentazione e premere il pulsante Accensione Podłącz zasilacz i naciśnij przycisk zasilania

Conecte el adaptador de energía y presione el botón de encendido

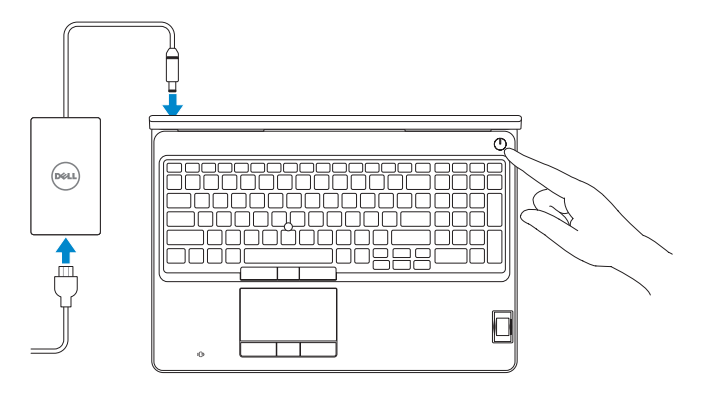

## 2 Finish Windows 10 setup

Terminare l'installazione di Windows 10 | Skonfiguruj system Windows 10 Finalice la configuración de Windows 10

- $\mathbb Z$  N.B.: se ci si sta connettendo a una rete wireless protetta, inserire la password di accesso alla rete wireless quando richiesto.
- UWAGA: Jeśli nawiązujesz połączenie z zabezpieczoną siecią bezprzewodową, wprowadź hasło dostępu do sieci po wyświetleniu monitu.
- NOTA: Si se conecta a una red inalámbrica segura, introduzca la contraseña para la red inalámbrica cuando se le solicite.

#### SupportAssist Check and update your computer

Verificare e aggiornare il computer Wyszukaj i zainstaluj aktualizacje komputera Busque actualizaciones para su equipo

#### Register your computer Registrare il computer | Zarejestruj komputer

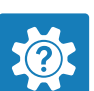

Registre el equipo

#### Dell Help & Support

Guida e supporto Dell | Pomoc i obsługa techniczna firmy Dell Asistencia y soporte de Dell

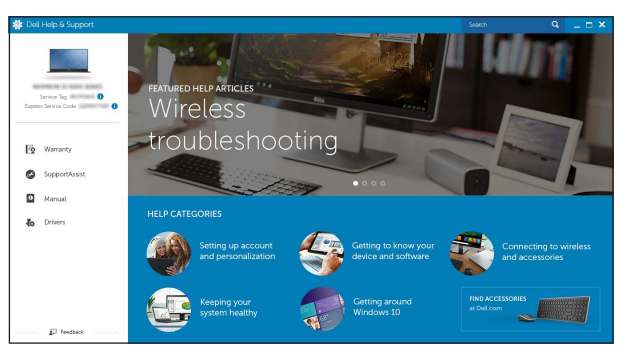

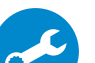

#### Enable Dell updates

Abilitare gli aggiornamenti Dell | Włącz aktualizacje firmy Dell Active las actualizaciones de Dell

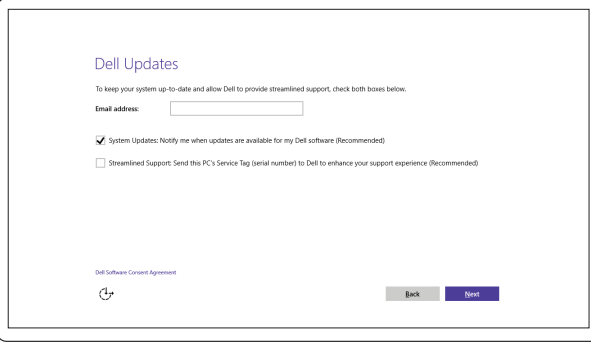

#### Connect to your network

Connettere alla rete | Nawiąż połączenie z siecią Conéctese a una red

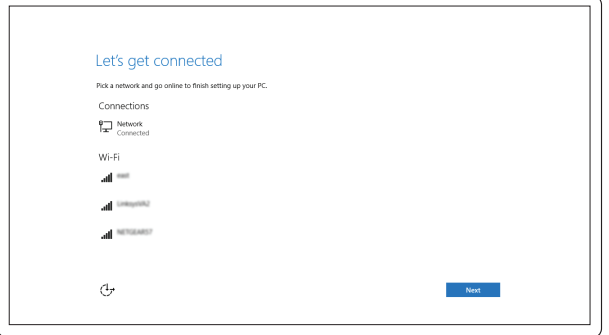

#### **NOTE:** If you are connecting to a secured wireless network, enter the password for the wireless network access when prompted.

#### Sign in to your Microsoft account or create a local account

Effettuare l'accesso al proprio account Microsoft oppure creare un account locale Zaloguj się do konta Microsoft albo utwórz konto lokalne Inicie sesión en su cuenta de Microsoft o cree una cuenta local

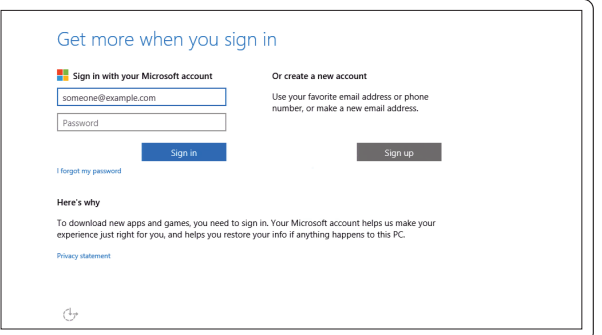

## Locate Dell apps

Localizzare le app Dell | Odszukaj aplikacje firmy Dell Localice las aplicaciones Dell

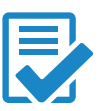

## Features

Funzioni | Funkcje | Funciones

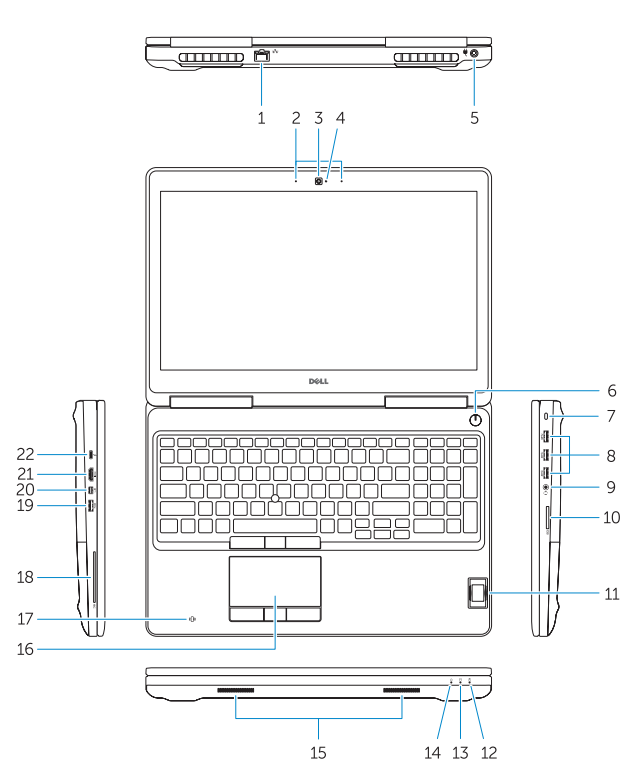

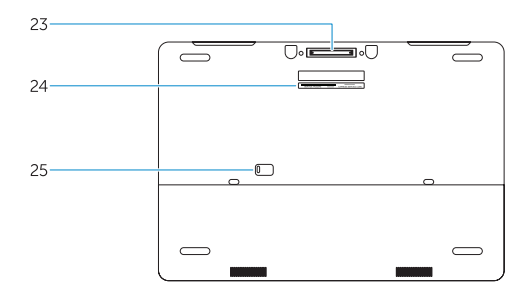

- 3. Camera (optional)
- 4. Camera-status light (optional)
- 5. Power connector
- 6. Power button
- 7. Security-cable slot
- 8. USB 3.0 connector
- 9. Headset connector
- 10. Memory card reader
- 11. Fingerprint reader (optional)
- 12. Fingerprint reader (optional)
- 13. Hard-drive activity light
- 14. Power-status light

1. Network connector

#### 2. Microphone (optional)

- 15. Speakers
- 16. Touchpad
- 17. Contactless finger print reader (optional)
- 18. Smartcard reader (optional)
- 19. USB 3.0 connector
- 20. Mini DisplayPort connector
- 21. HDMI connector
- 22. USB-C connector (optional)
- 23. Docking connector
- 24. Service-tag label
- 25. Door and battery release latch
- 13. Indicatore di attività del disco rigido
- 14. Indicatore di stato dell'alimentazione
- 15. Altoparlanti
- 17. Lettore di impronte digitali senza contatti (opzionale)
- 18. Lettore di schede smart (opzionale)
- 19. Connettore USB 3.0
- 20. Connettore Mini-DisplayPort
- 21. Connettore HDMI
- 22. Connettore USB-C (opzionale)
- 23. Connettore dell'alloggiamento
- 24. Etichetta Numero di servizio
- 25. Chiusura a scatto della porta e della batteria
- 14. Indicador luminoso de estado de alimentación
- 15. Altavoces
- 16. Panel táctil
- 17. Lector de huellas dactilares sin contacto (opcional)
- 18. Lector de tarjetas inteligentes (opcional)
- 19. Conector USB 3.0
- 20. Conector DisplayPort
- 21. Conector HDMI
- 22. Conector USB-C (opcional)
- 23. Conector de acoplamiento
- 24. Etiqueta de servicio
- 25. Pasador de liberación de la batería y de la puerta
- 1. Connettore di rete
- 2. Microfono (opzionale)
- 3. Videocamera (opzionale)
- **4.** Indicatore di stato della fotocamera **16.** Touchpad (opzionale)
- 5. Connettore di alimentazione
- 6. Accensione
- 7. Slot cavo di protezione
- 8. Connettore USB 3.0
- 9. Connettore auricolare
- 10. Lettore di schede di memoria
- 11. Lettore di impronte digitali (opzionale)
- 12. Lettore di impronte digitali (opzionale)
- 1. Złącze sieciowe
- 2. Mikrofon (opcionalny)
- 3. Kamera (opcjonalna)
- 4. Lampka stanu kamery (opcjonalna)
- 5. Złącze zasilania
- 6. Przycisk zasilania
- 7. Gniazdo linki antykradzieżowej
- 8. Złacze USB 3.0
- 9. Złącze zestawu słuchawkowego
- 10. Czytnik kart pamięci
- 11. Czytnik linii papilarnych (opcjonalny)
- 12. Czytnik linii papilarnych (opcjonalny)
- 13. Lampka aktywności dysku twardego
- 14. Lampka stanu zasilania
- 1. Conector de red
- 2. Micrófono (opcional)
- 3. Cámara (opcional)
- 4. Indicador luminoso de estado de la cámara (opcional)
- 5. Conector de alimentación
- 6. Botón de encendido
- 7. Ranura del cable de seguridad
- 8. Conector USB 3.0
- 9. Conector para auricular
- 10. Lector de tarjetas de memoria
- 11. Lector de huellas dactilares (opcional)
- 12. Lector de huellas dactilares (opcional)
- 13. Indicador luminoso de actividad de la unidad del disco duro

- 15. Głośniki
- 16. Tabliczka dotykowa
- 17. Zbliżeniowy czytnik linii papilarnych (opcjonalny)
- 18. Czytnik kart inteligentnych (opcjonalny)
- 19. Złacze USB 3.0
- 20. Złącze Mini DisplayPort
- 21. Złącze HDMI
- 22. Złacze USB-C (opcionalne)
- 23. Złacze dokowania
- 24. Etykieta ze znacznikiem serwisowym
- 25. Zwalniacz zatrzasku pokrywy i akumulatora

#### Product support and manuals

Supporto prodotto e manuali Pomoc techniczna i podręczniki Soporte del producto y manuales Dell.com/support Dell.com/support/manuals Dell.com/support/windows

#### Contact Dell

Contattare Dell | Kontakt z firmą Dell Póngase en contacto con Dell

Dell.com/contactdell

#### Regulatory and safety

Normative e sicurezza | Przepisy i bezpieczeństwo Normativa y seguridad

Dell.com/regulatory\_compliance

#### Regulatory model

Modello di conformità alle normative | Model Modelo normativo

P53F

#### Regulatory type

Tipo di conformità | Typ Tipo normativo

P53F001

#### Computer model

Modello computer | Model komputera Modelo de equipo

## Dell Precision -7510

09K5G6A00

Printed in China. 2015-07

© 2015 Dell Inc.

© 2015 Microsoft Corporation.